## Jak uzyskać dostęp do *Canvy dla Edukacji* na Zintegrowanej Platformie Edukacyjnej

W pierwszej kolejności otwórz stronę <https://zpe.gov.pl/> w przeglądarce internetowej. Jeżeli otrzymałeś już login i hasło od dyrektora szkoły, zaloguj się do ZPE. Kliknij w przycisk w prawym górnym rogu strony głównej.

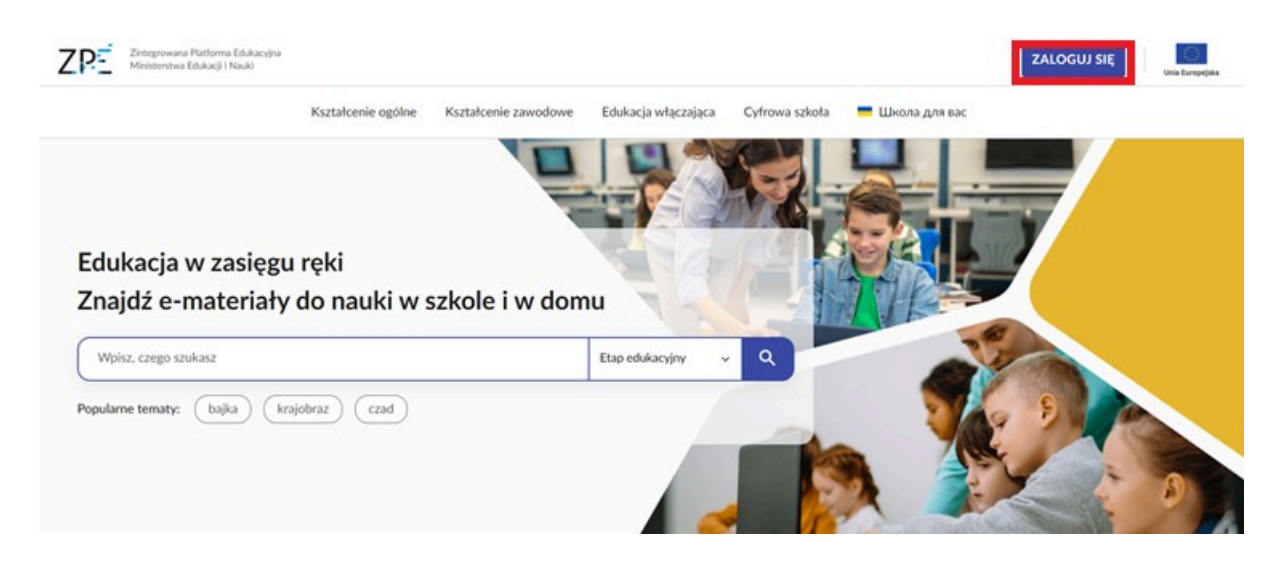

Następnie, w wyświetlonym formularzu, wpisz dane do logowania **otrzymane ze szkoły** i zatwierdź je, klikając "Zaloguj". Jeżeli jeszcze nie otrzymałeś loginu i hasła od dyrektora szkoły lub innej placówki oświatowej, przeczytaj instrukcję poniżej. Jeżeli masz już te dane, przejdź do kolejnego rozdziału: Gdzie znajdę Canvę po zalogowaniu się na ZPE.

## Jak uzyskać dane logowania do ZPE

Nauczyciel i uczeń powinni zalogować się na swoje konta, korzystając z danych (loginów i haseł) otrzymanych od dyrektora szkoły.

**Uczniu!** Jeżeli nie otrzymałeś loginu i hasła do ZPE w szkole, zapytaj o nie swojego nauczyciela.

**Nauczycielu!** Jeżeli nie uzyskałeś danych logowania dla siebie oraz uczniów z SIO, zgłoś się do dyrektora placówki.

**Dyrektorze!** Dane logowania dla nauczycieli i uczniów znajdują się w Strefie Pracownika w zakładce Raporty 2023/2024 ([https://strefa.ksdo.gov.pl\)](https://strefa.ksdo.gov.pl/). Do Strefy zalogujesz się za pomocą loginu i hasła do SIO.

Tutaj [sprawdzisz,](https://zpe.gov.pl/a/jak-pozyskac-dane-logowania-do-zintegrowanej-platformy-edukacyjnej-ze-strefy-pracownika-w-systemie-informacji-oswiatowej-sio/D1DdwtKOm) gdzie znaleźć loginy i hasła w Strefie Pracownika

Jeżeli jako uczeń lub nauczyciel posiadasz konto z samodzielnej rejestracji, nie będziesz miał dostępu do aplikacji Canva po zalogowaniu się danymi tego konta. **Tylko login i hasło** **uzyskane ze szkoły uprawniają do zalogowania się do Canvy na ZPE i bezpłatnego do niej dostępu.**

Gdzie znajdę Canvę po zalogowaniu się na ZPE

Po zalogowaniu się loginem i hasłem otrzymanymi ze szkoły, przejdź do "Mój panel"

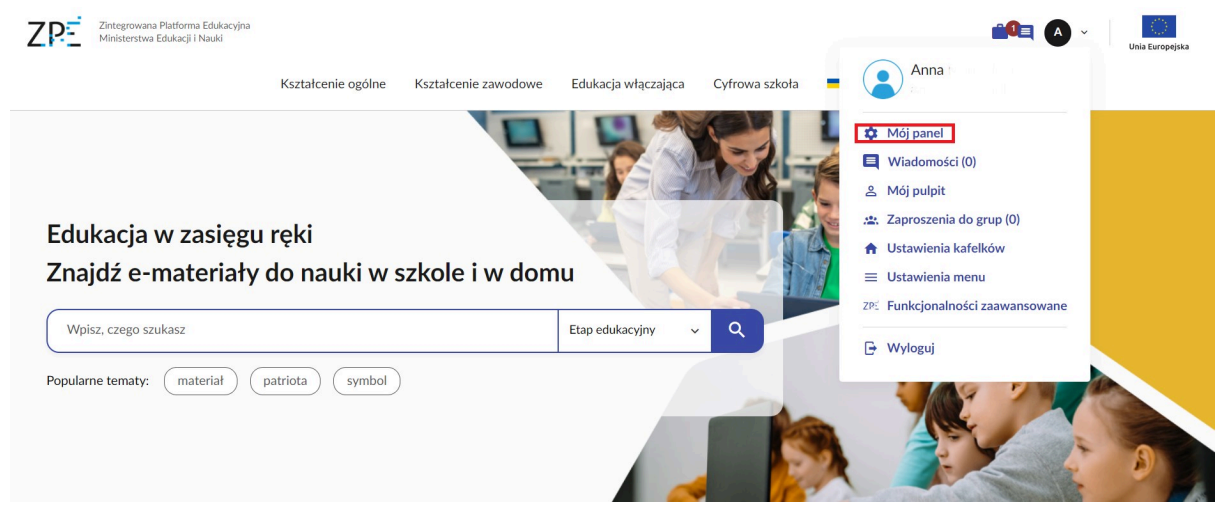

i kliknij w kafelek "Aplikacje". Poniżej wyświetli Ci się kafel "Projektuj z Canvą".

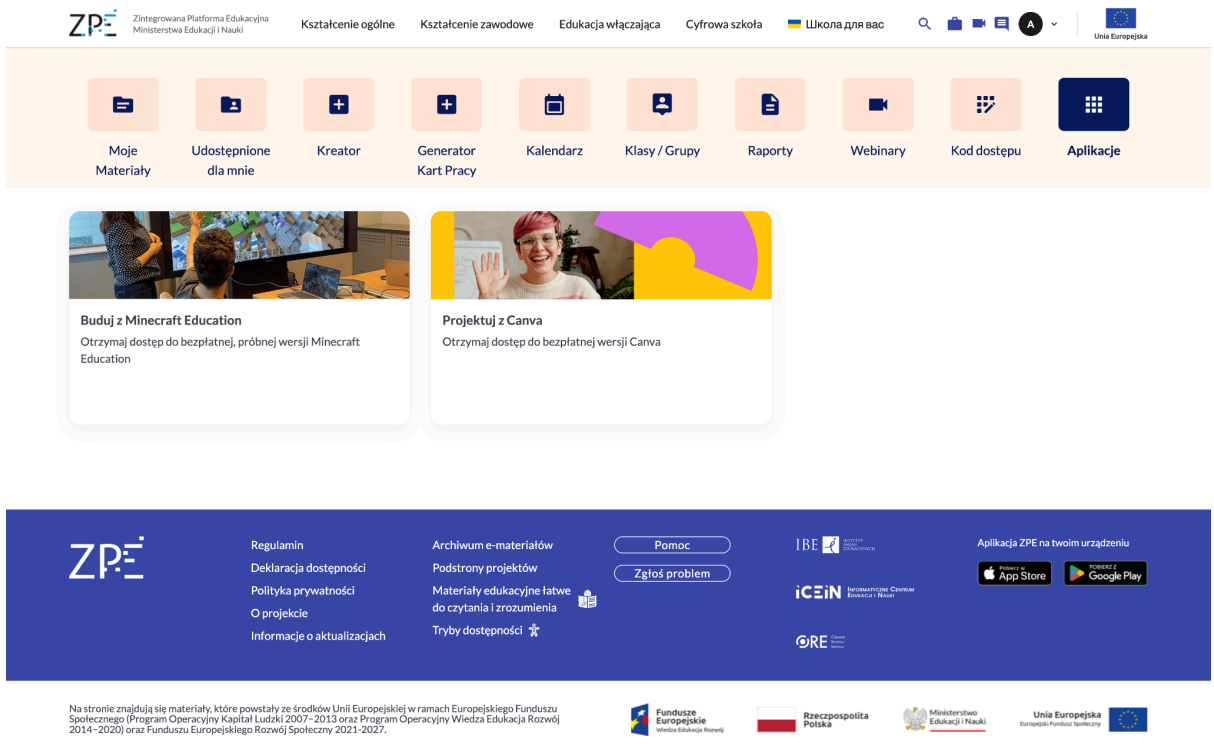

Po kliknięciu w kafel "Projektuj z Canvą" przejdziesz do podstrony, gdzie będziesz mógł się zalogować do Canvy.

Do Canvy logujemy się danymi konta ZPE uzyskanymi ze szkoły, np. loginem n12345678910, do którego należy dodać ciąg znaków @zpe.gov.pl, i hasłem, którego używamy do logowania się do ZPE.

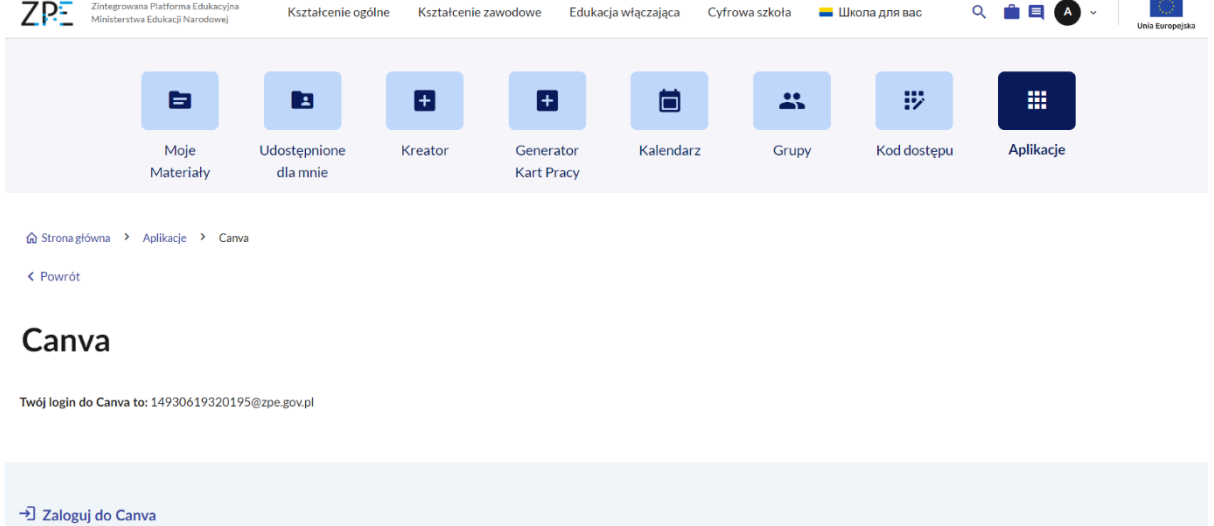

Jeżeli logujesz się po raz pierwszy, koniecznie wyraź zgodę na warunki użytkowania, czyli regulamin korzystania z Canvy na ZPE. Zatwierdzasz go tylko raz.

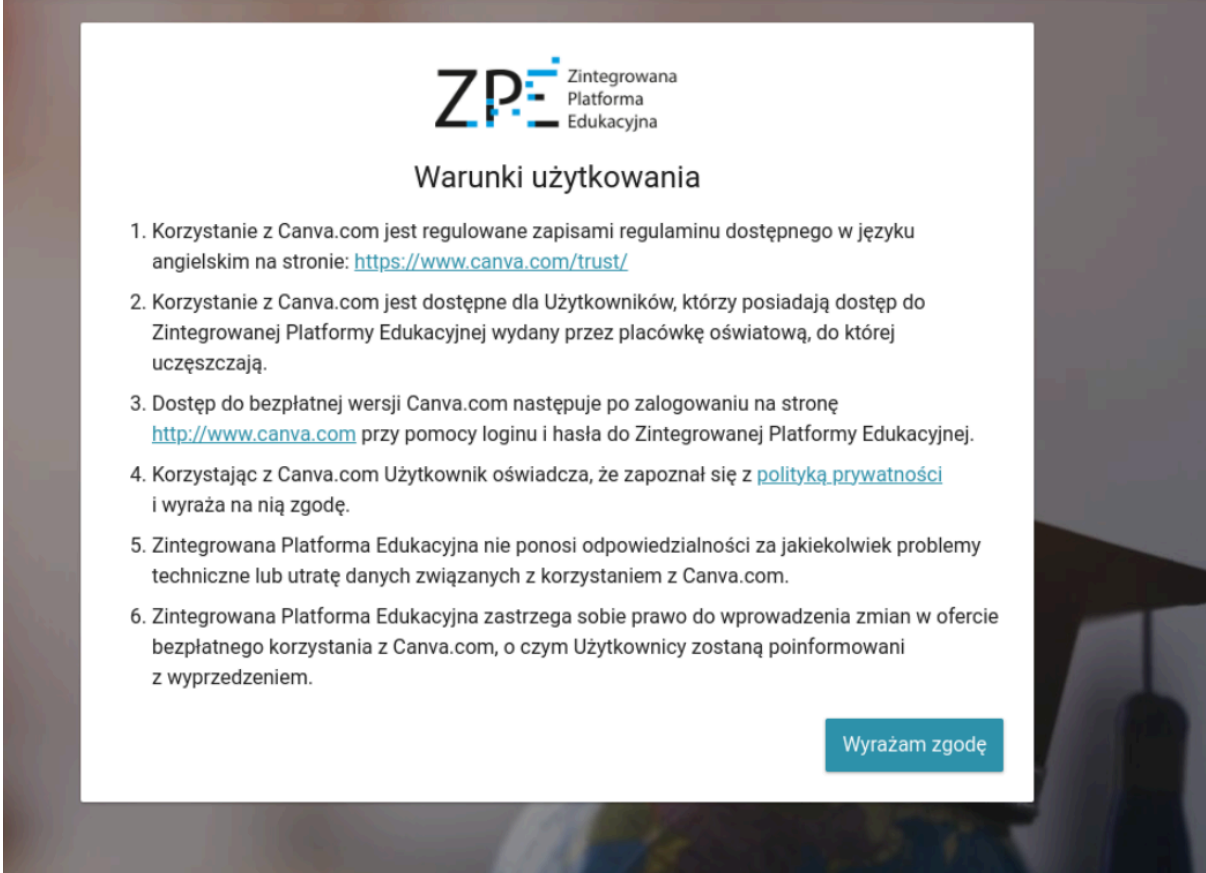

Jesteś już zalogowany! Jeżeli jesteś nauczycielem zobaczysz swoje klasy, jako grupy w Canvie.

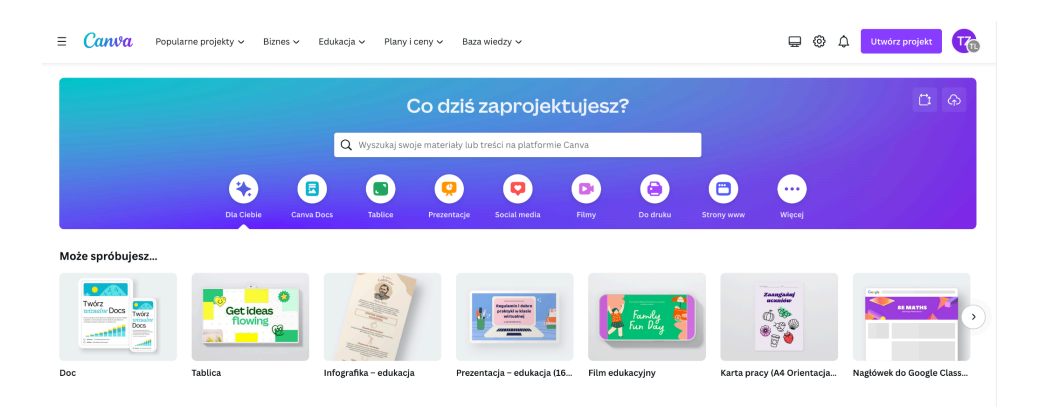